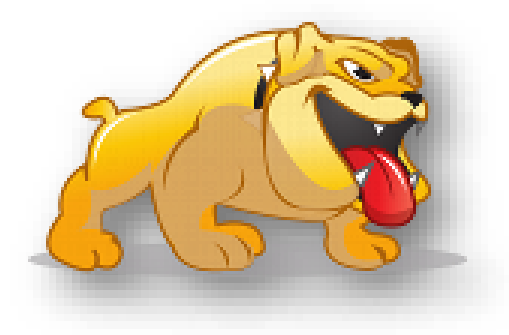

Dear Batavia Bulldog Golf Family:

I would like to inform you of the ways in which you can stay up to date with the Batavia Bulldog Golf Program in-season and off-season. I have created two ways in which you can stay informed.

The first way is through the Batavia Bulldog Golf website. The URL address is: **[http://bhsgirlsgolf.weebly.com.](http://bhsgirlsgolf.weebly.com/)** On this website you will find current team information.

The second way to stay informed is to use TWITTER. Given the right set up, all parents and students with cell phones could receive a text message alerting them of any upcoming golf team activities, matches, workout plans, team meetings and so forth. TWITTER allows us the chance to send one text message to all of our FOLLOWERS. You do not have to have internet capability on your phone. All you need is text messaging. Here is how it works. We can use a computer or mobile phone to write a message on twitter. That message will then be sent to all of our FOLLOWERS. If you have set up your account to receive mobile notifications you will then receive the Bulldog Golf text message.

This is an outstanding way to stay informed and communicate throughout the year. We have tried to give instructions for setting up a twitter account on the next page. If you are interested in receiving twitter updates but have more questions, please feel free to email Coach Connell at morgan.connell@bps101.net

Sincerely, Batavia Bulldog Golf Program

## **For Computer**

Here's what you would need to do:

1. Go to twitter.com on your computer and click on the SIGN UP NOW boy shown on the right.

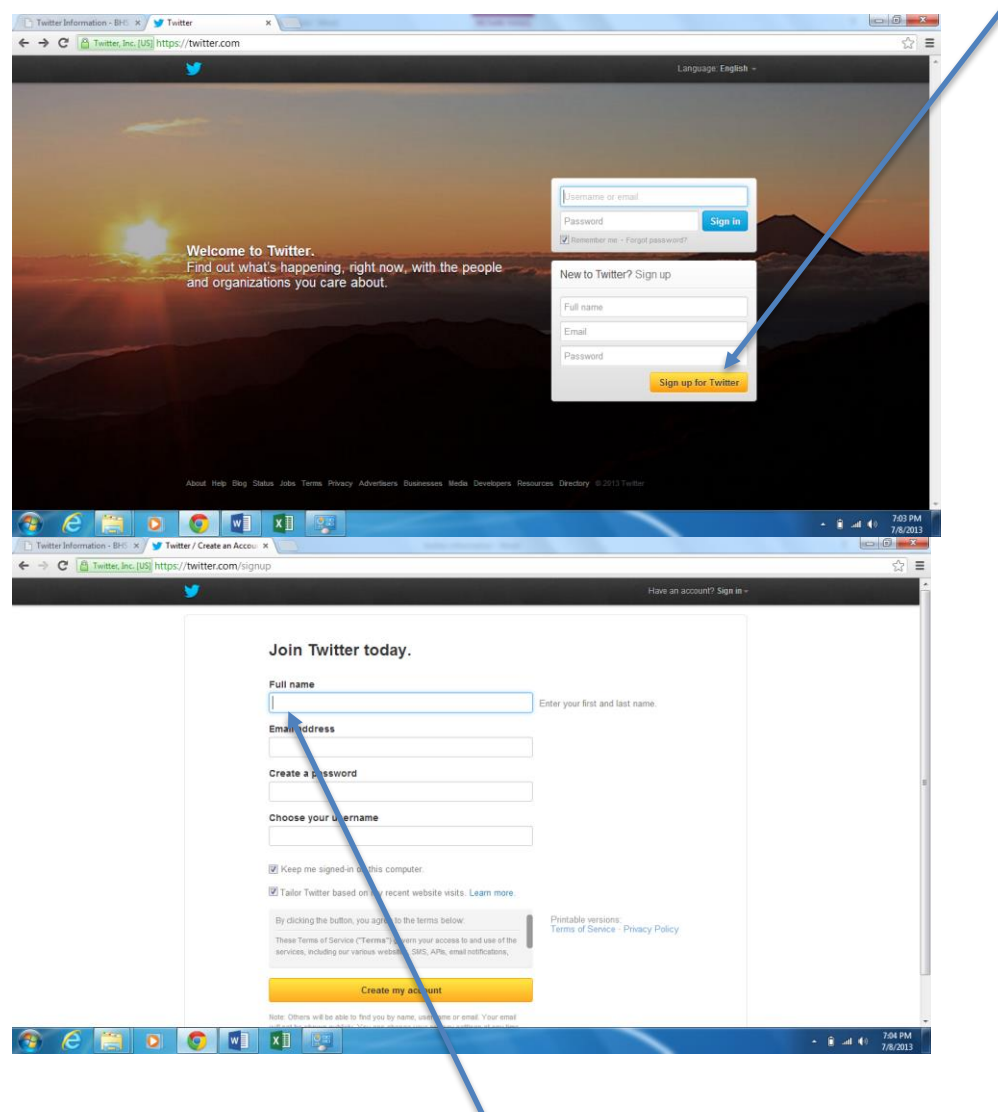

- 2. Type your information on the page shown above to create an account<sup>[2]</sup> (it costs nothing).
- 3. Once you have created an account you can do a search for Batavia Golf. The url is <https://twitter.com/LadyBulldogGolf>

## **For Mobile**

Now you can use your "settings" to allow my TWEETS to be sent via text message to your mobile phones.

- If you are new to twitter, then twitter will instruct you to send a START message to a selected phone number. This will start the chain of events to allow messages to be sent to your mobile phone. Just follow the instructions you receive on your phone.
- If you are a twitter veteran, then you just need to click on the mobile phone icon to allow the messages to be sent to your phone.

Now...sit back and enjoy the updates!<https://twitter.com/LadyBulldogGolf>